# **Dedicated Distributed Storage Service**

# **API Reference**

**Issue** 01

**Date** 2023-11-17

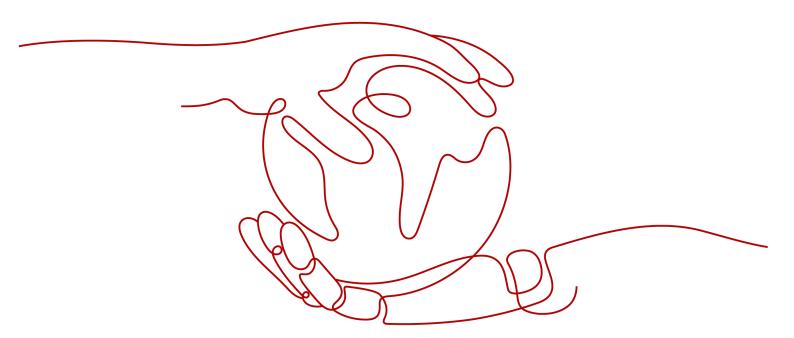

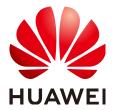

#### Copyright © Huawei Technologies Co., Ltd. 2023. All rights reserved.

No part of this document may be reproduced or transmitted in any form or by any means without prior written consent of Huawei Technologies Co., Ltd.

#### **Trademarks and Permissions**

HUAWEI and other Huawei trademarks are trademarks of Huawei Technologies Co., Ltd. All other trademarks and trade names mentioned in this document are the property of their respective holders.

#### **Notice**

The purchased products, services and features are stipulated by the contract made between Huawei and the customer. All or part of the products, services and features described in this document may not be within the purchase scope or the usage scope. Unless otherwise specified in the contract, all statements, information, and recommendations in this document are provided "AS IS" without warranties, guarantees or representations of any kind, either express or implied.

The information in this document is subject to change without notice. Every effort has been made in the preparation of this document to ensure accuracy of the contents, but all statements, information, and recommendations in this document do not constitute a warranty of any kind, express or implied.

# **Security Declaration**

#### **Vulnerability**

Huawei's regulations on product vulnerability management are subject to the *Vul. Response Process.* For details about this process, visit the following web page:

https://www.huawei.com/en/psirt/vul-response-process

For vulnerability information, enterprise customers can visit the following web page:

https://securitybulletin.huawei.com/enterprise/en/security-advisory

# **Contents**

| 1 Before You Start                           | 1  |
|----------------------------------------------|----|
| 1.1 Overview                                 | 1  |
| 1.2 API Calling                              | 1  |
| 1.3 Endpoints                                |    |
| 1.4 Concepts                                 | 2  |
| 2 API Overview                               | 4  |
| 3 Calling APIs                               | 5  |
| 3.1 Making an API Request                    | 5  |
| 3.2 Authentication                           | c  |
| 3.3 Response                                 | 11 |
| 4 API Description                            | 13 |
| 4.1 Obtaining Details of a DSS Storage Pool  | 13 |
| 4.2 Obtaining Details of DSS Storage Pools   | 15 |
| 4.3 Querying Details About All Disks         | 19 |
| 4.4 Obtaining Details of API Versions        | 19 |
| 4.5 Obtaining Details of an API Version      | 21 |
| 5 Permissions Policies and Supported Actions | 24 |
| 5.1 Introduction                             | 24 |
| 5.2 DSS Storage Pool Management              | 25 |
| 5.3 Disk Management                          | 25 |
| A Appendixes                                 | 26 |
| A.1 DSS Storage Pool Status                  | 26 |
| A.2 Error Codes                              | 26 |
| A.3 Status Codes                             | 28 |
| A.4 Obtaining a Project ID                   | 29 |
| B Change History                             | 31 |

# 1 Before You Start

#### 1.1 Overview

Welcome to *Dedicated Distributed Storage Service API Reference*. Dedicated Distributed Storage Service (DSS) provides you with dedicated storage pools which are physically isolated from other pools to ensure high security. With data redundancy and cache acceleration technologies, DSS delivers highly reliable, durable, low-latency, and stable storage resources. By flexibly interconnecting with various compute services, such as Dedicated Computing Cluster (DCC), Elastic Cloud Server (ECS), and Bare Metal Server (BMS), DSS is perfect for different scenarios, including high performance computing (HPC), online analytical processing (OLAP), and mixed loads.

This document describes how to use application programming interfaces (APIs) to perform operations on DSS resources, such as creating, querying, deleting, and updating DSS resources. For details about all supported operations, see **API**Overview.

If you plan to access DSS through an API, ensure that you are familiar with DSS concepts. For details, see **Service Overview**.

After the storage pool is deployed and becomes available, you need to create disks in the storage pool. For details about disk APIs, see **Elastic Volume Service API Reference**.

# 1.2 API Calling

DSS support Representational State Transfer (REST) APIs, allowing you to call APIs using HTTPS. For details about API calling, see **Calling APIs**.

# 1.3 Endpoints

An endpoint is the **request address** for calling an API. Endpoints vary depending on services and regions. For the endpoint of the DSS service, see **Regions and Endpoints**.

### 1.4 Concepts

#### Account

An account is created upon successful registration. The account has full access permissions for all of its cloud services and resources. It can be used to reset user passwords and grant user permissions. The account is a payment entity, which should not be used directly to perform routine management. For security purposes, create Identity and Access Management (IAM) users and grant them permissions for routine management.

#### User

An IAM user is created by an account in IAM to use cloud services. Each IAM user has its own identity credentials (password and access keys).

API authentication requires information such as the account name, username, and password.

#### Region

Regions are divided based on geographical location and network latency. Public services, such as Elastic Cloud Server (ECS), Elastic Volume Service (EVS), Object Storage Service (OBS), Virtual Private Cloud (VPC), Elastic IP (EIP), and Image Management Service (IMS), are shared within the same region. Regions are classified into universal regions and dedicated regions. A universal region provides universal cloud services for common tenants. A dedicated region provides specific services for specific tenants.

For details, see Region and AZ.

#### AZ

An AZ comprises of one or more physical data centers equipped with independent ventilation, fire, water, and electricity facilities. Computing, network, storage, and other resources in an AZ are logically divided into multiple clusters. AZs within a region are interconnected using high-speed optical fibers to allow you to build cross-AZ high-availability systems.

#### Project

A project corresponds to a region. Default projects are defined to group and physically isolate resources (including computing, storage, and network resources) across regions. Users can be granted permissions in a default project to access all resources under their accounts in the region associated with the project. If you need more refined access control, create subprojects under a default project and create resources in subprojects. Then you can assign users the permissions required to access only the resources in the specific subprojects.

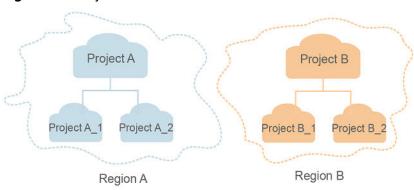

Figure 1-1 Project isolation model

#### • Enterprise project

Enterprise projects group and manage resources across regions. Resources in different enterprise projects are logically isolated. An enterprise project can contain resources of multiple regions, and resources can be added to or removed from enterprise projects.

For details about enterprise projects and about how to obtain enterprise project IDs, see *Enterprise Management User Guide*.

# **2** API Overview

Table 2-1 provides an overview of the DSS APIs.

Table 2-1 API overview

| API                                        | Description                                                                                                    |
|--------------------------------------------|----------------------------------------------------------------------------------------------------|
| Obtaining Details of a DSS Storage<br>Pool | Obtain the details of a specified DSS storage pool, including the pool name, ID, capacity, type, and creation time.                                                         |
| Obtaining Details of DSS Storage Pools     | Obtain the DSS storage pools requested by the tenant, including the pool names, IDs, capacities, types, and creation time. Filter query and pagination query are supported. |

For details about disk APIs, see **Elastic Volume Service API Reference**.

# 3 Calling APIs

# 3.1 Making an API Request

This section describes the structure of a REST API request, and uses the IAM API for **obtaining a user token** as an example to demonstrate how to call an API. The obtained token can then be used to authenticate the calling of other APIs.

#### **Request URI**

A request URI is in the following format:

#### {URI-scheme}://{Endpoint}/{resource-path}?{query-string}

Although a request URI is included in the request header, most programming languages or frameworks require the request URI to be transmitted separately.

Table 3-1 URI parameter description

| Parameter     | Description                                                                                                    |
|---------------|----------------------------------------------------------------------------------------------------|
| URI-scheme    | Protocol used to transmit requests. All APIs use HTTPS.                                                                                                    |
| Endpoint      | Domain name or IP address of the server bearing the REST service. The endpoint varies between services in different regions. It can be obtained from <b>Regions and Endpoints</b> .  For example, the endpoint of IAM in region <b>CN-Hong Kong</b> is <b>iam.ap-southeast-1.myhuaweicloud.com</b> . |
| resource-path | Access path of an API for performing a specified operation. Obtain the path from the URI of an API. For example, the resource-path of the API used to obtain a user token is /v3/auth/tokens.                                                                                                    |

| Parameter    | Description                                                                                                    |
|--------------|----------------------------------------------------------------------------------------------------|
| query-string | Query parameter, which is optional. Ensure that a question mark (?) is included before each query parameter that is in the format of <i>Parameter name=Parameter value</i> . For example, ? limit=10 indicates that a maximum of 10 data records will be displayed. |

For example, to obtain an IAM token in the **CN-Hong Kong** region, obtain the endpoint of IAM (iam.ap-southeast-1.myhuaweicloud.com) for this region and the resource-path (/v3/auth/tokens) in the URI of the API used to **obtain a user token**. Then, construct the URI as follows:

https://iam.ap-southeast-1.myhuaweicloud.com/v3/auth/tokens

Figure 3-1 Example URI

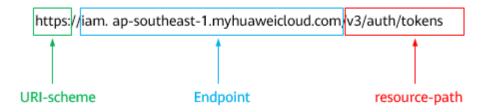

#### **◯** NOTE

To simplify the URI display in this document, each API is provided only with a **resource-path** and a request method. The **URI-scheme** of all APIs is **HTTPS**, and the endpoints of all APIs in the same region are identical.

#### **Request Methods**

The HTTP protocol defines the following request methods that can be used to send a request to the server.

Table 3-2 HTTP methods

| Method | Description                                                                |  |
|--------|----------------------------------------------------------------------------|--|
| GET    | Requests the server to return specified resources.                         |  |
| PUT    | Requests the server to update specified resources.                         |  |
| POST   | Requests the server to add resources or perform special operations.        |  |
| DELETE | Requests the server to delete specified resources, for example, an object. |  |
| HEAD   | Same as GET except that the server must return only the response header.   |  |

| Method | Description                                                            |
|--------|------------------------------------------------------------------------|
| PATCH  | Requests the server to update partial content of a specified resource. |
|        | If the resource does not exist, a new resource will be created.        |

For example, in the case of the API used to **obtain a user token**, the request method is **POST**. The request is as follows:

POST https://iam.ap-southeast-1.myhuaweicloud.com/v3/auth/tokens

#### **Request Header**

You can also add additional header fields to a request, such as the fields required by a specified URI or HTTP method. For example, to request for the authentication information, add **Content-Type**, which specifies the request body type.

Common request header fields are as follows.

Table 3-3 Common request header fields

| Parameter          | Description                                                                                                    | Mandatory                                            | Example Value                                |
|--------------------|----------------------------------------------------------------------------------------------------|------------------------------------------------------|----------------------------------------------|
| Host               | Specifies the server domain name and port number of the resources being requested. The value can be obtained from the URL of the service API. The value is in the format of Hostname:Port number. If the port number is not specified, the default port is used. The default port number for https is 443. | No This field is mandatory for AK/SK authentication. | code.test.com<br>or<br>code.test.com:44<br>3 |
| Content-Type       | Specifies the type (or format) of the message body. The default value application/json is recommended. Other values of this field will be provided for specific APIs if any.                                                                                                    | Yes                                                  | application/json                             |
| Content-<br>Length | Specifies the length of the request body. The unit is byte.                                                                                                    | No                                                   | 3495                                         |

| Parameter    | Description                                                                                                    | Mandatory                                                                                                    | Example Value                                                                        |
|--------------|----------------------------------------------------------------------------------------------------|----------------------------------------------------------------------------------------------------|--------------------------------------------------------------------------------------|
| X-Project-Id | Specifies the project ID. Obtain the project ID by following the instructions in Obtaining a Project ID.                                                                                                    | No This field is mandatory for requests that use AK/SK authentication in the Dedicated Cloud (DeC) scenario or multi-project scenario. | e9993fc787d94b<br>6c886cbaa340f9c<br>0f4                                             |
| X-Auth-Token | Specifies the user token. It is a response to the API for obtaining a user token (This is the only API that does not require authentication). After the request is processed, the value of X-Subject-Token in the response header is the token value. | No This field is mandatory for token authentication.                                                                                   | The following is part of an example token: MIIPAgYJKoZIhvc NAQcCoggg1B BIINPXsidG9rZ |

#### □ NOTE

In addition to supporting authentication using tokens, APIs support authentication using AK/SK, which uses SDKs to sign a request. During the signature, the **Authorization** (signature authentication) and **X-Sdk-Date** (time when a request is sent) headers are automatically added in the request.

For more details, see "Authentication Using AK/SK" in Authentication.

The API used to **obtain a user token** does not require authentication. Therefore, only the **Content-Type** field needs to be added to requests for calling the API. An example of such requests is as follows:

POST https://iam.ap-southeast-1.myhuaweicloud.com/v3/auth/tokens Content-Type: application/json

#### (Optional) Request Body

This part is optional. The body of a request is often sent in a structured format (for example, JSON or XML) as specified in the **Content-Type** header field. The request body transfers content except the request header.

The request body varies between APIs. Some APIs do not require the request body, such as the APIs requested using the GET and DELETE methods.

In the case of the API used to **obtain a user token**, the request parameters and parameter description can be obtained from the API request. The following provides an example request with a body included. Replace *username*,

#### □ NOTE

The **scope** parameter specifies where a token takes effect. You can set **scope** to an account or a project under an account. In the following example, the token takes effect only for the resources in a specified project. For more information about this API, see **Obtaining a User Token**.

```
POST https://iam.ap-southeast-1.myhuaweicloud.com/v3/auth/tokens
Content-Type: application/json
  "auth": {
     "identity": {
       "methods": [
          'password"
        'password": {
          "user": {
            "name": "username",
            "password": " *******
            .
"domain": {
               "name": "domainname"
       }
    },
     "scope": {
       "project": {
         }
```

If all data required for the API request is available, you can send the request to call the API through **curl**, **Postman**, or coding. In the response to the API used to obtain a user token, **x-subject-token** is the desired user token. This token can then be used to authenticate the calling of other APIs.

### 3.2 Authentication

Requests for calling an API can be authenticated using either of the following methods:

- Token authentication: Requests are authenticated using tokens.
- AK/SK authentication: Requests are encrypted using AK/SK pairs. AK/SK authentication is recommended because it is more secure than token authentication.

#### **Token Authentication**

#### **□** NOTE

The validity period of a token is 24 hours. When using a token for authentication, cache it to prevent frequently calling the IAM API used to obtain a user token.

A token specifies temporary permissions in a computer system. During API authentication using a token, the token is added to requests to get permissions for calling the API. You can obtain a token by calling the **Obtaining User Token** API.

DSS is a project-level service. When you call the API, set **auth.scope** in the request body to **project**.

After a token is obtained, the **X-Auth-Token** header field must be added to requests to specify the token when calling other APIs. For example, if the token is **ABCDEFJ....**, **X-Auth-Token: ABCDEFJ....** can be added to a request as follows:

POST https://iam.ap-southeast-1.myhuaweicloud.com/v3/auth/projects
Content-Type: application/json
X-Auth-Token: ABCDEFJ....

#### **AK/SK Authentication**

#### ■ NOTE

AK/SK authentication supports API requests with a body not larger than 12 MB. For API requests with a larger body, token authentication is recommended.

In AK/SK authentication, AK/SK is used to sign requests and the signature is then added to the requests for authentication.

- AK: access key ID, which is a unique identifier used in conjunction with a secret access key to sign requests cryptographically.
- SK: secret access key, which is used in conjunction with an AK to sign requests cryptographically. It identifies a request sender and prevents the request from being modified.

In AK/SK authentication, you can use an AK/SK to sign requests based on the signature algorithm or using the signing SDK. For details about how to sign requests and use the signing SDK, see **API Request Signing Guide**.

#### □ NOTE

The signing SDK is only used for signing requests and is different from the SDKs provided by services.

### 3.3 Response

#### **Status Code**

After sending a request, you will receive a response, including a status code, response header, and response body.

A status code is a group of digits, ranging from 1xx to 5xx. It indicates the status of a request. For more information, see **Error Codes**.

For example, if status code **201** is returned for calling the API used to **obtain a user token**, the request is successful.

#### Response Header

Similar to a request, a response also has a header, for example, **Content-Type**.

**Figure 3-2** shows the response header fields for the API used to **obtain a user token**. The **x-subject-token** header field is the desired user token. This token can then be used to authenticate the calling of other APIs.

Figure 3-2 Header fields of the response to the request for obtaining a user token

```
content-type → application/json

date → Tue, 12 Feb 2019 06:52:13 GMT

server → Web Server

strict-transport-security → max-age=31536000; includeSubdomains;

transfer-encoding → chunked

via → proxy A

x-content-type-options → nosniff

x-download-options → noopen

x-frame-options → SAMEORIGIN

x-iam-trace-id → 218d45ab-d674-4995-af3a-2d0255ba41b5

| x-subject-token → MITX/CYIKoZihvcNAQcColiYTjCCGEoCAQExDTALBglghkgBZQMEAgEwgharBgkqhkiG9w0BBwGgghacBilWmHsidG9rZW4iOnsiZXhwaXilc19hdCl6jjlwMTktMDltMTNUMC
fj3Kls6YgknpVNRbW2eZ5eb78SZOkqjACgklqO1wiAJIGzrpd18LGXK5tddfq4lqHCYb8P4NaY0NYejcAgz1VeFIYtLWT1GSO0zxKZmlQHQj8ZHBqHdgIZO9fuEbL5dMhdavj+33wEl

x+RCE98I37-a k-9-

j+CMZSE87bUGd5Uj6eRASX11jipPEGA270g1FruooL6jqgIFkNPQuFSOU8+uSsttWwRtNfsC+qTp22Rkd5MCqFGQ8LcuUxC3a+9CMBnOintWW7oeRUVhVpxk8pxiX1wTEboX-
RZ16MUbpvGw-oPNFYvJECKnoH3HRozvOvN-n5d6Nbxg==

x-xxss-protection → 1; mode=block;
```

### (Optional) Response Body

The body of a response is often returned in a structured format (for example, JSON or XML) as specified in the **Content-Type** header field. The response body transfers content except the response header.

The following is part of the response body for the API used to **obtain a user token**.

```
{
"token": {
```

If an error occurs during API calling, an error code and a message will be displayed. The following shows an error response body.

```
{
    "error_msg": "The format of message is error",
    "error_code": "AS.0001"
}
```

In the response body, **error\_code** is an error code, and **error\_msg** provides information about the error.

# 4 API Description

# 4.1 Obtaining Details of a DSS Storage Pool

#### **Function**

This API is used to obtain the details of a specified DSS storage pool.

#### URI

GET /v1/{project\_id}/pools/{dss\_id}

Table 4-1 describes the parameters.

Table 4-1 Parameter description

| Parameter  | Mandatory | Туре   | Description                                                                    |
|------------|-----------|--------|--------------------------------------------------------------------------------|
| project_id | Yes       | String | The project ID.  For how to obtain the project ID, see Obtaining a Project ID. |
| dss_id     | Yes       | String | The storage pool ID.                                                           |

**Table 4-2** Request parameter

| Parameter | Mandatory | Туре    | Description                                                                                                    |
|-----------|-----------|---------|----------------------------------------------------------------------------------------------------|
| usage     | No        | Boolean | Whether the storage pool capacity information is returned. The value can be <b>true</b> or <b>false</b> . Value <b>true</b> indicates to return the capacity information. The default value is <b>false</b> . |

#### Request

#### **Example request**

GET https://{endpoint}/v1/{project\_id}/pools/{dss\_id}?usage=true

#### Response

#### **Response parameters**

**Table 4-3** describes the response parameters.

**Table 4-3** Response parameters

| Parameter                   | Туре    | Description                                                                                                    |
|-----------------------------|---------|----------------------------------------------------------------------------------------------------|
| name                        | String  | The storage pool name.                                                                                                    |
| id                          | String  | The storage pool ID.                                                                                                    |
| project_id                  | String  | The ID of the project that the pool belongs.                                                                                         |
| capacity                    | Integer | The requested storage pool capacity, in GB.                                                                                          |
| type                        | String  | The storage pool type. The value can be as follows:  • SAS: high I/O storage pool  • SSD: ultra-high I/O storage pool                |
| status                      | String  | The storage pool status. For details, see DSS Storage Pool Status.                                                                   |
| availability_zone           | String  | The AZ where the storage pool resides.                                                                                               |
| created_at                  | String  | The time when the storage pool was created. Time format: UTC YYYY-MM-DDTHH:MM:SS                                                     |
| total_capacity_gb           | Integer | The total capacity of the storage pool, in GB. (This parameter is not returned if the storage pool status is <b>deploying</b> .)     |
| used_capacity_gb            | Integer | The used capacity of the storage pool, in GB. (This parameter is not returned if the storage pool status is <b>deploying</b> .)      |
| provisioned_capacity<br>_gb | Integer | The allocated capacity of the storage pool, in GB. (This parameter is not returned if the storage pool status is <b>deploying</b> .) |

| Parameter                       | Туре | Description                                                                                                    |
|---------------------------------|------|----------------------------------------------------------------------------------------------------|
| max_over_subscriptio<br>n_ratio |      | The overcommitment ratio of the storage pool. (This parameter is not returned if the storage pool status is <b>deploying</b> .) |

• Example response

```
"name" : "dedicatedStorage01",
"id" : "c950ee97-587c-4f24-8a74-3367e3da570f",
"project_id" : "63d910f2705a487ebe4e1c274748d9e1",
"capacity" : 100,
"type" : "SSD",
"availability_zone" : "AZ1",
"status" : "available",
"created_at" : "2014-12-18T15:57:56.299000",
"total_capacity_gb": 1000,
"used_capacity_gb": 300,
"provisioned_capacity_gb":700,
"max_over_subscription_ratio": 1.0
}
```

Error response

```
{
  "error": {
    "message": "invalid dss id!",
    "code": "DSS.1001"
  }
}
```

#### **Returned Value**

Normal

200

Abnormal

See Error Code Description.

#### **Error Codes**

See Error Codes.

# 4.2 Obtaining Details of DSS Storage Pools

#### **Function**

This API is used to obtain the DSS storage pools requested by a tenant. Filter query and pagination query are supported.

#### URI

GET /v1/{project\_id}/pools/detail

Table 4-4 describes the parameters.

Table 4-4 Parameter description

| Parameter  | Mandatory | Туре   | Description                                                                    |
|------------|-----------|--------|--------------------------------------------------------------------------------|
| project_id | Yes       | String | The project ID.  For how to obtain the project ID, see Obtaining a Project ID. |

**Table 4-5** Request parameters

| Parameter | Mandatory | Туре    | Description                                                                                                    |  |
|-----------|-----------|---------|----------------------------------------------------------------------------------------------------|--|
| limit     | No        | Integer | The maximum number of query results that can be returned. The value must be an integer greater than 0.                                                                                                    |  |
| offset    | No        | Integer | The start position of a pagination query. The value must be a positive integer or 0.  NOTE  This parameter indicates that all storage pools after this pagination query offset are queried.                   |  |
| status    | No        | String  | The storage pool status. The value can be <b>available</b> , <b>deploying</b> , or <b>extending</b> . For details, see <b>DSS Storage Pool Status</b> .                                                       |  |
| name      | No        | String  | The storage pool name.                                                                                                    |  |
| usage     | No        | Boolean | Whether the storage pool capacity information is returned. The value can be <b>true</b> or <b>false</b> . Value <b>true</b> indicates to return the capacity information. The default value is <b>false</b> . |  |

#### Request

#### **Example request**

GET https://{endpoint}/v1/{project\_id}/pools/detail?status=available&usage=true

#### Response

#### **Response parameters**

**Table 4-6** describes the response parameters.

**Table 4-6** Response parameters

| Parameter | Туре             | Description                                                   |
|-----------|------------------|---------------------------------------------------------------|
| pools     | Array of objects | The storage pool details. For details, see <b>Table 4-7</b> . |
| count     | Integer          | The number of storage pools.                                  |

#### Description of returned storage pool parameters

Table 4-7 Parameter description

| Parameter         | Туре    | Description                                                                                                    |
|-------------------|---------|----------------------------------------------------------------------------------------------------|
| name              | String  | The storage pool name.                                                                                                   |
| id                | String  | The storage pool ID.                                                                                                    |
| project_id        | String  | The ID of the project that the pool belongs.                                                                             |
| capacity          | Integer | The requested storage pool capacity, in TB.                                                                              |
| type              | String  | The storage pool type. The value can be as follows:  • SAS: high I/O storage pool  • SSD: ultra-high I/O storage pool    |
| status            | String  | The storage pool status. For details, see <b>DSS Storage Pool Status</b> .                                               |
| availability_zone | String  | The AZ where the storage pool resides.                                                                                   |
| created_at        | String  | The time when the storage pool was created. Time format: UTC YYYY-MM-DDTHH:MM:SS                                         |
| total_capacity_gb | Integer | The total capacity of the storage pool, in GB. (This parameter is not returned if the storage pool status is deploying.) |
| used_capacity_gb  | Integer | The used capacity of the storage pool, in GB. (This parameter is not returned if the storage pool status is deploying.)  |

| Parameter Type                     |         | Description                                                                                                    |
|------------------------------------|---------|----------------------------------------------------------------------------------------------------|
| provisioned_capac<br>ity_gb        | Integer | The allocated capacity of the storage pool, in GB. (This parameter is not returned if the storage pool status is <b>deploying</b> .) |
| max_over_subscri Float ption_ratio |         | The overcommitment ratio of the storage pool. (This parameter is not returned if the storage pool status is deploying.)              |

• Example response

```
"pools" : [ {
  "name" : "dedicatedStorage01",
  "id": "c950ee97-587c-4f24-8a74-3367e3da570f",
  "project_id": "63d910f2705a487ebe4e1c274748d9e1",
  "capacity" : 1000,
"type" : "SSD",
  "availability_zone": "AZ1",
  "status" : "available",
  "created_at" : "2014-12-18T15:57:56.299000",
  "total_capacity_gb": 850,
  "used_capacity_gb": 300,
  "provisioned_capacity_gb":700,
  "max_over_subscription_ratio": 1.0
  "name" : "dedicatedStorage02",
  "id": "6edbc2f4-1507-44f8-ac0d-eed1d2608d38",
  "project_id": "63d910f2705a487ebe4e1c274748d9e1",
  "capacity" : 1000,
  "type" : "SSD",
"availability_zone" : "AZ1",
  "status": "available",
  "created_at": "2014-12-18T15:57:56.299000",
  "total_capacity_gb": 850,
  "used_capacity_gb": 300,
  "provisioned_capacity_gb":700,
  "max_over_subscription_ratio": 1.0
}],
  "count": 2
```

#### • Error response

```
{
  "error": {
    "message": "invalid filter limit!",
    "code": "DSS.1003"
  }
}
```

#### **Returned Value**

Normal

200

Abnormal

See Error Code Description.

#### **Error Codes**

See **Error Codes**.

# 4.3 Querying Details About All Disks

For details, see **Querying Details About All Disks**.

# 4.4 Obtaining Details of API Versions

#### **Function**

This API is used to query the details of DSS API versions.

**URI** 

GET /

#### Request

• Request parameters

None

• Example request

The following example shows how to query all versions of an API. GET https://{endpoint}/

#### Response

#### **Response parameters**

**Table 4-8** describes the response parameters.

**Table 4-8** Response parameters

| Parameter | Туре             | Description                                               |
|-----------|------------------|-----------------------------------------------------------|
| versions  | Array            | Specifies the API version information.                    |
| id        | String           | Specifies the version ID, for example, <b>v1</b> .        |
| links     | Array of objects | Specifies the API URL. For details, see <b>Table</b> 4-9. |
| version   | String           | Specifies the maximum microversion supported by this API. |

| Parameter   | Туре   | Description                                                                              |  |
|-------------|--------|------------------------------------------------------------------------------------------|--|
| status      | String | Specifies the version status. The value can be as follows:                               |  |
|             |        | <b>CURRENT</b> : indicates that the version is currently recommended for use.            |  |
|             |        | <b>SUPPORTED</b> : indicates that the version is an old version, but is still supported. |  |
|             |        | <b>DEPRECATED</b> : indicates a deprecated version which may be deleted later.           |  |
| updated     | String | Specifies the time when the API version was released.                                    |  |
|             |        | Time format: UTC YYYY-MM-DDTHH:MM:SS                                                     |  |
| min_version | String | Specifies the minimum microversion supported by this API.                                |  |

#### Parameters in the links field

Table 4-9 describes the parameters in the links field.

Table 4-9 Parameter description

| Parameter | Туре   | Description                       |  |
|-----------|--------|-----------------------------------|--|
| rel       | String | Specifies the link description.   |  |
| href      | String | Specifies the version query link. |  |

#### • Example response

#### **Returned Value**

Normal

200

Abnormal
 See Error Code Description.

#### **Error Codes**

See Error Codes.

# 4.5 Obtaining Details of an API Version

#### **Function**

This API is used to query the details of a DSS API version.

#### **URI**

GET /{api\_version}

Table 4-10 describes the parameter.

Table 4-10 Parameter description

| Parameter   | Mandator<br>y | Туре   | Description                                                                                                    |
|-------------|---------------|--------|----------------------------------------------------------------------------------------------------|
| api_version | Yes           | String | Specifies the target version number. For how to obtain the version number, see Obtaining Details of API Versions. |

#### Request

- Request parameters
  - None
- Example request

The following example shows how to query version information of a v1 API. GET https://{endpoint}/v1

#### Response

#### **Response parameters**

**Table 4-11** describes the response parameters.

**Table 4-11** Response parameters

| Parameter   | Туре   | Description                                                                              |  |
|-------------|--------|------------------------------------------------------------------------------------------|--|
| version     | Object | Specifies the API version information.                                                   |  |
| id          | String | Specifies the version ID, for example, <b>v1</b> .                                       |  |
| links       | Array  | Specifies the API URL. For details, see <b>Table</b> 4-12.                               |  |
| version     | String | Specifies the maximum microversion supported by this API.                                |  |
| status      | String | Specifies the version status. The value can be as follows:                               |  |
|             |        | <b>CURRENT</b> : indicates that the version is currently recommended for use.            |  |
|             |        | <b>SUPPORTED</b> : indicates that the version is an old version, but is still supported. |  |
|             |        | <b>DEPRECATED</b> : indicates a deprecated version which may be deleted later.           |  |
| updated     | String | Specifies the time when the API version was released.                                    |  |
|             |        | Time format: UTC YYYY-MM-DDTHH:MM:SS                                                     |  |
| min_version | String | Specifies the minimum microversion supported by this API.                                |  |

#### Parameters in the links field

Table 4-12 describes the parameters in the links field.

**Table 4-12** Parameter description

| Parameter | Туре   | Description                       |  |
|-----------|--------|-----------------------------------|--|
| rel       | String | Specifies the link description.   |  |
| href      | String | Specifies the version query link. |  |

#### Example response

```
],
    "id": "v1",
    "updated": "2014-06-28T12:20:21Z",
    "version": "",
    "status": "CURRENT"
    }
}
```

#### **Returned Value**

- Normal200
- Abnormal
   See Error Code Description.

#### **Error Codes**

See Error Codes.

# **5** Permissions Policies and Supported Actions

#### 5.1 Introduction

This chapter describes fine-grained permissions management for your DSS resources. If your Huawei Cloud account does not require individual IAM users, you can skip this chapter.

By default, new IAM users do not have permissions assigned. You need to add a user to one or more groups, and attach permissions policies or roles to these groups. Users inherit permissions from the groups to which they are added and can perform specified operations on cloud services based on the permissions.

You can grant users permissions by using **roles** and **policies**. Roles are a type of coarse-grained authorization mechanism that defines permissions related to user responsibilities. Policies define API-based permissions for operations on specific resources under certain conditions, allowing for more fine-grained, secure access control of cloud resources.

#### 

Policy-based authorization is useful if you want to allow or deny the access to an API.

An account has all the permissions required to call all APIs, but IAM users must be assigned the required permissions. The permissions required for calling an API are determined by the actions supported by the API. Only users who have been granted permissions allowing the actions can call the API successfully. For example, if an IAM user queries ECSs using an API, the user must have been granted permissions that allow the **ecs:servers:list** action.

#### **Supported Actions**

DSS provides system-defined policies that can be directly used in IAM. You can also create custom policies and use them to supplement system-defined policies, implementing more refined access control. Operations supported by policies are specific to APIs. The following are common concepts related to policies:

- Permission: A statement in a policy that allows or denies certain operations.
- APIs: REST APIs that can be called by a user who has been granted specific permissions.
- Action: Specific operations that are allowed or denied.
- Related actions: Actions on which a specific action depends to take effect.
   When assigning permissions for the action to a user, you also need to assign permissions for the dependent actions.
- IAM projects or enterprise projects: Type of projects in which policies can be used to grant permissions. A policy can be applied to IAM projects, enterprise projects, or both. Policies that contain actions for both IAM and enterprise projects can be used and take effect for both IAM and Enterprise Management. Policies that only contain actions for IAM projects can be used and only take effect for IAM. For details about the differences between IAM and enterprise management, see What Are the Differences Between IAM and Enterprise Management?

DSS supports the following actions that can be defined in custom policies:

- **Storage pool management** actions, including actions supported by DSS storage pool management APIs, such as the APIs for querying a DSS storage pool and querying DSS storage pools.
- **Disk management** actions, including actions supported by DSS disk management APIs, such as the API for querying details about all disks.

# 5.2 DSS Storage Pool Management

| Permissions                                   | APIs                                        | Actions                  | IAM Project | Enterprise<br>Project |
|-----------------------------------------------|---------------------------------------------|--------------------------|-------------|-----------------------|
| Obtaining<br>details of a DSS<br>storage pool | GET /v1/<br>{project_id}/<br>pools/{dss_id} | dss.action.q<br>uerypool | <b>√</b>    | √                     |
| Obtaining<br>details of DSS<br>storage pools  | GET /v1/<br>{project_id}/<br>pools/detail   | dss.action.li<br>stpools | √           | <b>√</b>              |

# 5.3 Disk Management

| Permissions                                          | APIs                                         | Action               | IAM<br>Project | Enterpris<br>e Project |
|------------------------------------------------------|----------------------------------------------|----------------------|----------------|------------------------|
| Querying<br>Details About<br>All Disks by<br>Service | GET /v2/{project_id}/<br>cloudvolumes/detail | evs:volume<br>s:list | √              | ✓                      |

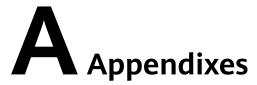

# A.1 DSS Storage Pool Status

Table A-1 Storage pool status

| Status    | Description                                                                    |
|-----------|--------------------------------------------------------------------------------|
| available | The storage pool is available for use.                                         |
| deploying | The storage pool is being deployed and cannot be used.                         |
| extending | The storage pool capacity is being expanded, and the storage pool can be used. |

### **A.2 Error Codes**

If an error code starting with **APIGW** is returned after you call an API, rectify the fault by referring to the instructions provided in **API Gateway Error Codes**.

#### **Error Code Description**

| Stat<br>us<br>Cod<br>e | Error<br>Code | Error Message       | Description                                          | Handling Measure            |
|------------------------|---------------|---------------------|------------------------------------------------------|-----------------------------|
| 400                    | DSS.0<br>001  | invalid project id! | Incorrect tenant ID in the URI.                      | Use the correct project ID. |
| 400                    | DSS.0<br>002  | invalid token!      | Header parameters in the HTTP request are incorrect. | Use the correct token.      |

| Stat<br>us<br>Cod<br>e | Error<br>Code | Error Message                                        | Description                                                                            | Handling Measure                                                                  |
|------------------------|---------------|------------------------------------------------------|----------------------------------------------------------------------------------------|-----------------------------------------------------------------------------------|
| 400                    | DSS.0<br>003  | invalid token roles!                                 | The token used is incorrect.                                                           | Check whether the token has the desired role. If not, add the role for the token. |
| 400                    | DSS.1<br>001  | invalid dss id!                                      | Invalid storage pool ID.                                                               | Modify the storage pool ID format.                                                |
| 400                    | DSS.1<br>002  | invalid dss name!                                    | Parameter <b>name</b> in the URL for querying the storage pool details is incorrect.   | Modify the storage pool name format.                                              |
| 400                    | DSS.1<br>003  | invalid filter limit!                                | Parameter <b>limit</b> in the URL for querying the storage pool details is incorrect.  | Enter a value larger<br>than 0 for<br>parameter <b>limit</b> .                    |
| 400                    | DSS.1<br>004  | invalid filter offset!                               | Parameter <b>offset</b> in the URL for querying the storage pool details is incorrect. | Check whether the <b>offset</b> parameter in the request is correct.              |
| 400                    | DSS.1<br>005  | invalid filter<br>usage!                             | Parameter <b>usage</b> in the URL for querying the storage pool details is incorrect.  | Check whether the <b>usage</b> parameter in the request is correct.               |
| 400                    | DSS.1<br>006  | api roles is null or empty!                          | User permission error.                                                                 | Add the required user permission.                                                 |
| 400                    | DSS.1<br>007  | User role is not allowed for this action!            | You have no permission to the operation.                                               | Add the required user permission.                                                 |
| 400                    | DSS.1<br>008  | Type conversion error , parameter type is unexpected | Type conversion error. The parameter type is unexpected.                               | Check whether the input parameters are correct.                                   |
| 400                    | DSS.1<br>009  | url encoding<br>failed!                              | Type conversion error.                                                                 | Check whether the input parameters are correct.                                   |
| 500                    | DSS.1<br>010  | internal error!                                      | The service is unavailable.                                                            | Contact technical support.                                                        |

# **A.3 Status Codes**

#### • Normal

| Status Code | Description |
|-------------|-------------|
| 200         | OK          |
| 201         | Created     |
| 202         | Accepted    |
| 204         | No Content  |

#### • Abnormal

| Status Code | Description                   |  |
|-------------|-------------------------------|--|
| 400         | Bad Request                   |  |
| 401         | Unauthorized                  |  |
| 403         | Forbidden                     |  |
| 404         | Not Found                     |  |
| 405         | Method Not Allowed            |  |
| 406         | Not Acceptable                |  |
| 407         | Proxy Authentication Required |  |
| 408         | Request Timeout               |  |
| 409         | Conflict                      |  |
| 413         | overLimit                     |  |
| 415         | badMediaType                  |  |
| 500         | Internal Server Error         |  |
| 501         | Not Implemented               |  |
| 502         | Bad Gateway                   |  |
| 503         | Service Unavailable           |  |
| 504         | Gateway Timeout               |  |

# A.4 Obtaining a Project ID

#### **Scenarios**

A project ID is required for some URLs when an API is called. Therefore, you need to obtain a project ID in advance. Two methods are available:

- Obtain the Project ID by Calling an API
- Obtain the Project ID from the Console

#### Obtain the Project ID by Calling an API

You can obtain a project ID by calling the API used to **query projects based on specified criteria**.

The API used to obtain a project ID is GET https://{Endpoint}/v3/projects. {Endpoint} is the IAM endpoint and can be obtained from **Regions and Endpoints**. For details about API authentication, see **Authentication**.

The following is an example response. The value of **id** is the project ID.

```
"projects": [
  {
     "domain_id": "65382450e8f64ac0870cd180d14e684b",
     "is_domain": false,
     "parent_id": "65382450e8f64ac0870cd180d14e684b",
     "name": "project_name",
     "description": ""
     "links": {
       "next": null,
       "previous": null,
        "self": "https://www.example.com/v3/projects/a4a5d4098fb4474fa22cd05f897d6b99"
     "id": "a4a5d4098fb4474fa22cd05f897d6b99",
     "enabled": true
  }
"links": {
  "next": null,
  "previous": null,
   "self": "https://www.example.com/v3/projects"
```

#### Obtain a Project ID from the Console

To obtain a project ID from the console, perform the following operations:

- 1. Log in to the management console.
- Click the username and select My Credentials from the drop-down list.
   On the API Credentials page, view the project ID in the project list.

API Credentials

My Credentials

API Credentials

ACCESS Keys

IAM User Name

IAM User ID

ACCOUNT Name

IAM User ID

ACCOUNT ID

Projects

Enter a project name.

Q

Project ID IF

Project Name IE

AP-Hong Kong

AP-Singapore

Figure A-1 Viewing the project ID

# B Change History

| Release On | Description                               |
|------------|-------------------------------------------|
| 2018-04-30 | This issue is the first official release. |